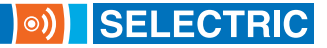

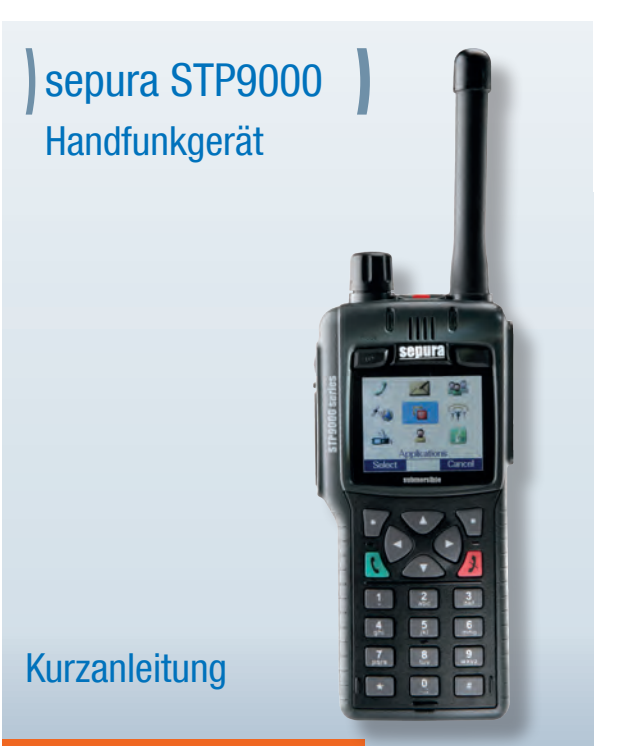

Ausgabe 07/2013

Alle Rechte vorbehalten. Firmen- und Produkt-Namen in diesem Dokument sind Urheber- und Patentrechtlich geschützt.

Wir behalten uns das Recht auf Änderung der Informationen in diesem Dokument vor; sie betreffen ausschließlich die in diesem Dokument genannten Produkte.

Dieses Dokument ist für Kunden der SELECTRIC Nachrichten-Systeme GmbH und/oder andere Parteien ausschließlich zum Zwecke des Vertrages oder der Vereinbarung bestimmt, gemäß der dieses Dokument übermittelt wurde; kein Teil darf ohne vorherige schriftliche Genehmigung durch SELECTRIC Nachrichten-Systeme GmbH reproduziert oder verbreitet werden.

# | Inhalt |

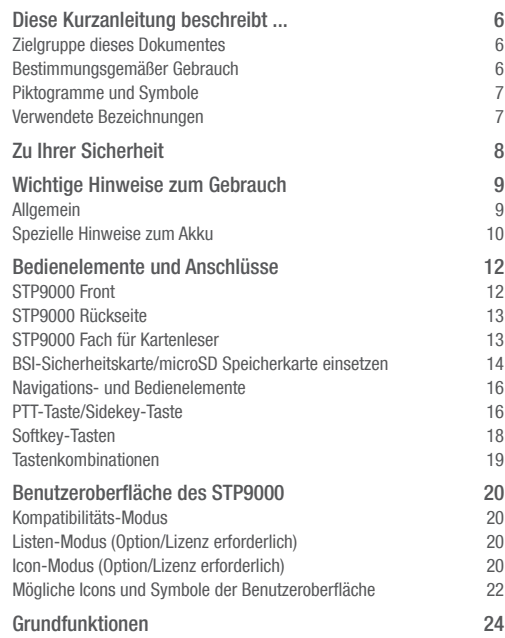

# | Inhalt |

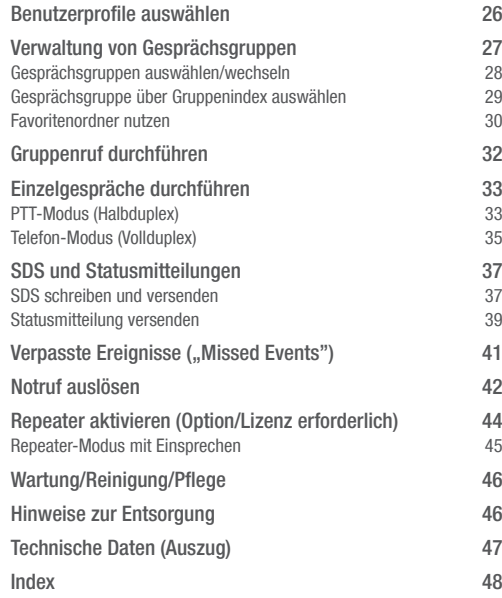

### <span id="page-5-0"></span>Diese Kurzanleitung beschreibt ...

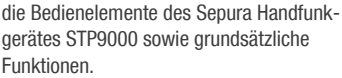

Die tatsächlichen Leistungsmerkmale Ihres Gerätes können davon abweichen. Für Zubehör gilt die dem jeweiligen Zubehörprodukt beiliegende Bedienungsanleitung.

### Zielgruppe dieses Dokumentes

Diese Anleitung wendet sich an Personen, die das Handfunkgerät bedienen; diese Personen sind geschult und verfügen über Erfahrung im Umgang mit Funkgeräten und Zubehör.

#### Bestimmungsgemäßer Gebrauch

Das Sepura Handfunkgerät STP9000 dient zur Funkkommunikation im TETRA-Digitalfunknetz sowie im Direktmodus.

Nicht vom Hersteller autorisierte Veränderungen des Gerätes sowie die Verwendung zu anderen als in diesem Handbuch beschriebenen Zwecken – insbesondere der Einsatz unter explosionsgefährdeten Umgebungsbedingungen – fallen unter die bestimmungswidrige Verwendung und führen zum sofortigen Verlust der Zulassung des Gerätes sowie der Garantie- bzw. Gewährleistungsansprüche! Bestimmungswidriger Gebrauch

### Piktogramme und Symbole

In dieser Anleitung werden folgende, hierarchisch abgestufte Warnhinweise verwendet:

<span id="page-6-0"></span>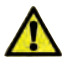

#### *GEFAHR*

*Hier wird vor einer unmittelbar drohenden Gefahr gewarnt, bei der schwerste oder tödliche Personenschäden die Folge sein können.*

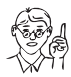

#### *ACHTUNG*

*Dieser Warnhinweis wird bei wichtigen Informationen und Anwendungsempfehlungen eingesetzt, deren Nichtbeachtung leichte Verletzungen (Personenschäden), Funktionsstörungen oder Sachschäden zur Folge haben kann.*

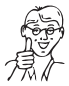

### *HINWEIS*

*Mit HINWEIS werden Informationen gekennzeichnet, die ergänzende Erläuterungen zu Funktionen oder Tipps zum Gebrauch enthalten.*

#### Verwendete Bezeichnungen

Aufgrund der individuellen Konfigurationsmöglichkeiten und speziellen Anforderungen können die Bezeichnungen von Menüs und Funktionen in Ihrem Funkgerät von den Darstellungen in dieser Anleitung abweichen.

### <span id="page-7-0"></span>Zu Ihrer Sicherheit

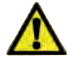

#### *GEFAHR*

*Explosionsgefahr durch mechanisch oder elektrisch erzeugte Funken!* 

*Das Funkgerät darf nicht in explosionsgefährdeten Umgebungen verwendet werden! Schwere oder tödliche Verletzungen können die Folge sein. Verwenden Sie in diesen Umgebungen nur Funkgeräte bzw. Zubehör, die gem. ATEX Richtlinie zugelassen sind!*

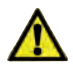

#### *GEFAHR*

*Schwerwiegender und dauerhafter Gehörschaden durch hohe Lautstärke!*

*Halten Sie das Funkgerät bei Gesprächen mittels PTT-Taste nicht direkt ans Ohr! Der Ton wird dabei über den starken Lautsprecher an der Vorderseite des Gerätes ausgegeben. Durch die hohe Lautstärke können schwerwiegende und dauerhafte Gehörschäden die Folge sein.*

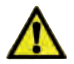

#### *GEFAHR*

*Hochfrequente Strahlung (HF) kann in elektronischen Geräten (z. B. Herzschrittmachern oder anderen medizinischen Geräten) Fehlfunktionen auslösen!* 

*Die Verwendung des Funkgerätes in der Nähe dieser Geräte bzw. in HF-sensiblen Bereichen, z. B. Krankenhäusern, ist verboten.*

### <span id="page-8-0"></span>Wichtige Hinweise zum Gebrauch

### **Allgemein**

Grundsätzlich gelten die Hinweise zum sicheren Gebrauch! Darüber hinaus müssen Sie folgende Hinweise beachten.

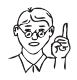

### *ACHTUNG*

*Setzen Sie das Funkgerät nie längere Zeit Temperaturen tiefer -30°C oder höher als 70°C aus; z. B. bei direkter Sonneneinstrahlung im Fahrzeug. Gerät und Akku können beschädigt werden.*

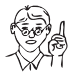

### *ACHTUNG*

*Vermeiden Sie Ihr Funkgerät in der Nähestarker elektromagnetischer Quellen, z. B. in der Nähe von Lautsprechern zu benutzen. Das Gerät kann beschädigt werden.*

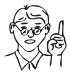

#### *ACHTUNG*

*Entfernen Sie nie den Akku, bevor Sie das Funkgerät ordnungsgemäß ausgeschaltet haben! Ansonsten können Daten wie z. B. SDS-Nachrichten, Statusmeldungen oder*  Konfigurationsdaten verloren gehen!

#### <span id="page-9-0"></span>Spezielle Hinweise zum Akku

Grundsätzlich gelten die Hinweise zum sicheren Gebrauch! Darüber hinaus müssen Sie folgende spezielle Hinweise zum Thema Akku beachten.

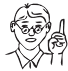

*Unter seltenen Umständen kann sich während des Ladenvorganges ein Lithium-Polymer Akku überhitzen. Laden Sie daher die Akkus nur in gut belüfteten Räumen und nicht in der Nähe brennbarer Materialien. So minimieren Sie Gefahren durch Überhitzung von Akku und Ladegerät.*

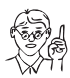

#### *ACHTUNG*

*ACHTUNG*

*ACHTUNG*

*Nutzen Sie nur von Sepura zugelassene Lithium-Polymer Akkus! Nicht zugelassene Akkus besitzen u. U. keine Schutzmechanismen; ein Sicherheitsmechanismus im Endgerät verhindert den Ladevorgang nicht zugelassener Akkus.*

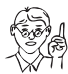

*Nutzen Sie nur ein von Sepura zugelassenes Ladegerät. Die Verwendung eines nicht zugelassenen Ladegerätes kann die Akkus beschädigen! Die Garantie für Akku und Endgerät verfällt.*

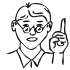

### *ACHTUNG*

*ACHTUNG*

*Laden Sie einen neuen Akku vor der Benutzung stets vollständig auf. So gewährleisten Sie eine maximale Nutzungsdauer des Handfunkgerätes.*

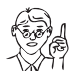

*Bei langer Lagerzeit kann sich ein Akku entladen bzw. beschädigt werden! Laden Sie daher die eingelagerten Akkus periodisch (spätestens alle 6 Monate) komplett auf.*

### *ACHTUNG*

*Von Sepura zugelassene Akkus besitzen eine Schutzschaltung gegen Kurzschluß. Wurde diese ausgelöst, müssen Sie den Akku zunächst vollständig laden; das Funkgerät erhält ansonsten falsche Messwerte zum Ladezustand.*

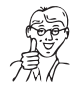

### *HINWEIS*

*Bei einem Neugerät erfordert das Einsetzen des Akku aufgrund spezieller Dichtungen für die Akkukontakte sowie für die Klappe des Kartenlesers starken Druck; es handelt sich nicht um einen Fehler des Gerätes!*

### <span id="page-11-0"></span>Bedienelemente und Anschlüsse

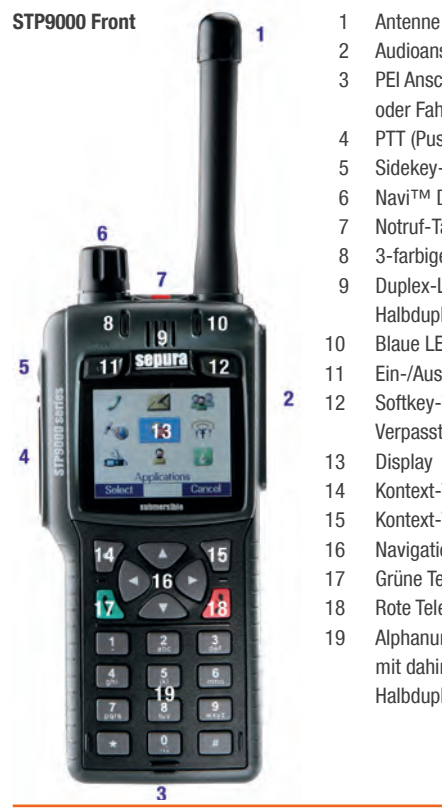

- 
- 2 Audioanschluss
- 3 PEI Anschluss für Ladegerät oder Fahrzeughalterung
- 4 PTT (Push-to-Talk)-Taste
- 5 Sidekey-Taste ("Clear All")
- 6 Navi™ Drehknopf
- 7 Notruf-Taste
- 8 3-farbige LED
- 9 Duplex-Lautsprecher/ Halbduplex-Mikrofon
- 10 Blaue LED
- 11 Ein-/Aus-/Modus-Taste
- 12 Softkey-Taste/

Verpasste SDS oder Rufe

- 13 Display
- 14 Kontext-Taste links
- 15 Kontext-Taste rechts
- 16 Navigationstasten
- 17 Grüne Telefon-Taste
- 18 Rote Telefon-Taste
- 19 Alphanumerische Tastatur mit dahinter liegendem Halbduplex-Lautsprecher

<span id="page-12-0"></span>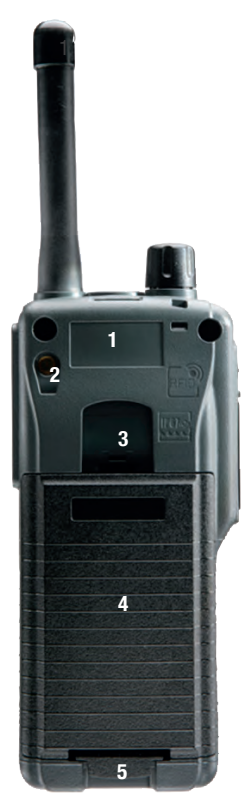

### STP9000 Rückseite

- 1 Feld für Aufkleber mit Benutzer-ID
- 2 Anschluss für externe Antenne der Freisprecheinrichtung
- 3 Befestigung für Tragehilfen
- 4 Akku
- 5 Entriegelungstaste für den Akku

### STP9000 Fach für Kartenleser

Unter dem Akku befindet sich das Fach für die BSI-Sicherheitskarte bzw. microSD Speicherkarte; die Abdeckung ist mit einer Schraube gesichert. Zum Öffnen benötigen Sie einen Präzisionsschraubendreher PH00 bzw. PH000! (z. B. SELECTRIC Art.-Nr. B16650).

Lesen Sie bitte die Hinweise zum Einsetzen der Karte(n) auf den folgenden Seiten.

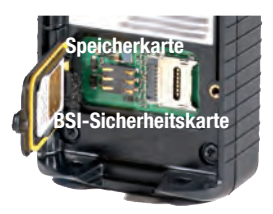

### <span id="page-13-0"></span>BSI-Sicherheitskarte/microSD Speicherkarte einsetzen

Der Schacht des Kartenleser für die BSI-Sicherheits- bzw. microSD Speicherkarte ist mittels einer verschraubten Klappe gesichert; diese gewährleistet Schutzklasse IP67 sowie einen einwandfreien elektrischen Kontakt zwischen den eingesetzten Karten und dem Kartenleser.

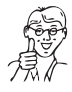

#### *HINWEIS*

*Beachten Sie beim Einsetzen der Sicherheitsbzw. Speicherkarte unbedingt die folgenden Hinweise; so stellen Sie die korrekte Funktion der Karten sowie den IP67 Schutz des Gehäuses sicher!*

Gehen Sie zum Einsetzen einer Karte folgendermaßen vor:

- 1. Legen Sie das Funkgerät auf eine ebene, saubere Unterlage.
- 2. Entfernen Sie den Akku; Sie sehen nun die Klappe des Kartenlesers mit der Sicherungsschraube.
- 3. Lösen Sie die Schraube vorsichtig mit einem passenden Präzisionsschraubendreher (z. B. Phillips-Recess) der Größe PH00 alternativ PH000 Sie müssen die Sicherungsschraube nicht komplett entfernen; sie wird weiter durch die Klappe gehalten.

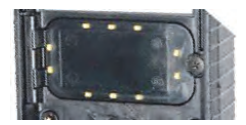

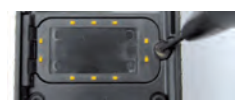

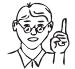

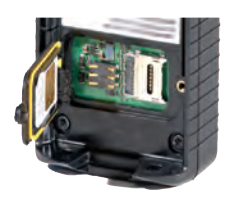

#### *Achtung*

*Durch Verwenden eines größeren oder anderen Schraubendrehers können Sie die Sicherungsschraube so beschädigen, das sich die Klappe nicht mehr öffnen bzw. schließen lässt. Achten Sie darauf, das die Sicherungsschraube nicht verloren geht!*

- 4. Falls sich die Klappe nach dem Lösen der Sicherungsschraube noch nicht öffnen lässt, hebeln Sie sie vorsichtig mit einem kleinen Schraubendreher mit flachem Ende auf.
- 5. Setzen Sie nun die Karte(n) in die entsprechenden Halterungen ein und schließen die Klappe wieder.
- 6. Drücken Sie die Klappe mit einem Finger an und drehen die Sicherungsschraube mit dem PH00/PH000 Schraubendreher wieder vorsichtig fest.

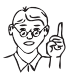

### *ACHTUNG*

*Überdrehen Sie die Sicherungsschraube nicht; Schraube und Gewinde kann beschädigt werden!*

7. Haben Sie die Klappe gesichert, montieren Sie den Akku wieder; nach Einschalten des Funkgerätes stehen Ihnen die Funktionen der Karten zur Verfügung.

### <span id="page-15-0"></span>Navigations- und Bedienelemente

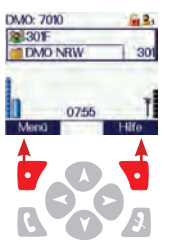

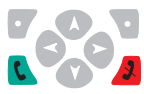

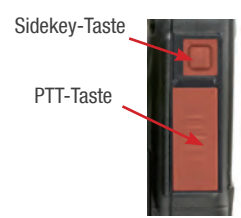

### Kontext-Tasten

Mittels der rechten und linken Kontext-Taste wählen Sie die Funktionen, die in der linken bzw. rechten unteren Ecke des Displays dargestellt werden.

Standardmäßig können Sie mit der linken Kontext-Taste zwischen TMO und DMO umschalten und mit der rechten Kontext-Taste eingegangene SDS-Nachrichten abfragen.

### **Navigationstasten**

Mit den Navigations-Tasten bewegen Sie sich durch die drei Menü-Ebenen bzw. durch die Funktionsauswahl innerhalb einer Menü-Ebene.

### Telefon-Tasten

Mit den Telefon-Tasten wählen Sie Funktionen aus bzw. aktivieren diese (grün) oder beenden bzw. deaktivieren sie (rot).

### PTT-Taste/Sidekey-Taste

Mit der programmierfähigen Sidekey-Taste können Sie z. B. zwischen TMO und DMO umschalten.

Mit der PTT-Taste bestätigen Sie die Auswahl spezieller Funktionen und führen Gruppenund Einzelgespräche (Halbduplex).

<span id="page-16-0"></span>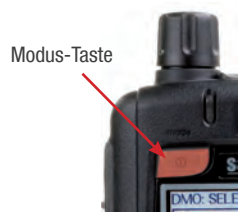

#### Navi™-Drehknopf

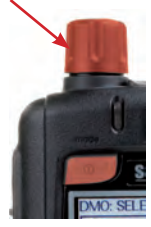

#### Modus-Taste / Navi™-Drehknopf

Mit der Modus-Taste schalten Sie Ihr Funkgerät ein bzw. aus. Je nach Konfiguration des Gerätes können Sie mit der Modus-Taste folgende Auswahl treffen:

- Gesprächsgruppen anzeigen (Modus-Taste 1x Drücken)
- Gespeicherte Statusmeldungen anzeigen (Modus-Taste 2x Drücken)
- Gespeicherte Benutzerprofile anzeigen (Modus-Taste 3x Drücken)

Mit dem durchgängig drehbaren Navi™ Drehknopf,

- regulieren Sie die Lautstärke Ihres Funkgerätes. Dies wird am unteren Displayrand optisch angezeigt.
- bewegen Sie den Cursor innerhalb von Texten oder Auswahlmenüs.
- wählen Sie bei der Eingabe von Texten Schriftzeichen aus.

Nach Verwenden des Navi™ Drehknopfes zur Auswahl einer Funktion, dient er automatisch wieder der Einstellung der Lautstärke.

### <span id="page-17-0"></span>Softkey-Tasten

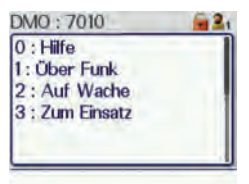

Die Softkey-Tasten können frei mit Funktionen belegt werden.

Drücken Sie die Taste 0 länger; die im Gerät programmierten Funktionen der Softkey-Tasten werden angezeigt:

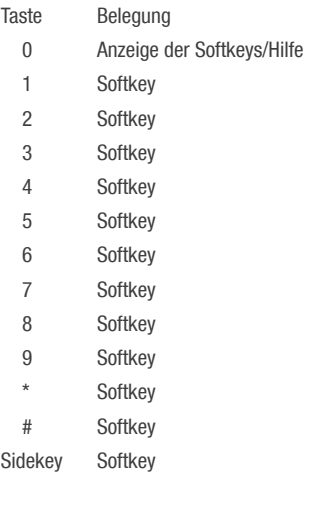

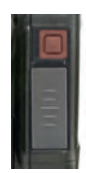

#### <span id="page-18-0"></span>Tastenkombinationen

Mit folgenden Tastenkombinationen können Sie Funktionen Ihres Funkgerätes besonders schnell und einfach auswählen.

Zugang zu Menüs

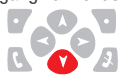

Navigations-Taste 1x nach unten drücken.

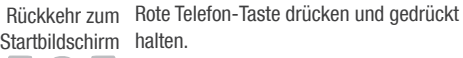

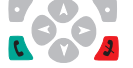

Statusmitteilung 1. Modus-Taste 2x drücken.

- 2. Navi™-Drehknopf drehen. auswählen
- Letzten Anruf aus der Rufhistorie rückrufen
	-
- 1. Grüne Telefon-Taste 1x drücken.
- 2. Rückruf des letzten Anrufers durch nochmaliges Drücken der grünen Telefon-Taste oder der Kontext-Taste starten.

### <span id="page-19-0"></span>Benutzeroberfläche des STP9000

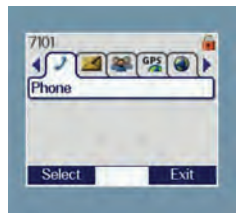

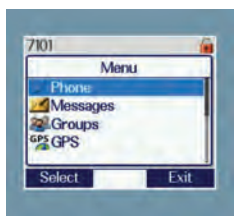

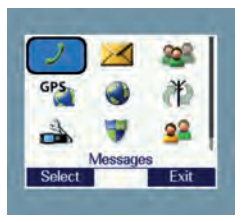

Je nach Programmierung und Lizenzierung kann die Benutzeroberfläche des STP9000 in drei unterschiedlichen Darstellungen aktiviert werden:

### Kompatibilitäts-Modus

In diesem Modus zeigt das STP9000 die bereits vom Vorgängermodell gewohnte Benutzeroberfläche mit "Karteikarten-Reitern": dies ist die Standardoberfläche.

### Listen-Modus (Option/Lizenz erforderlich)

In diesem Modus werden die Menüs der Benutzeroberfläche im Form von Listen angezeigt; jedem Menü steht das zugehörige Icon voran.

Diese Oberfläche sowie der nachfolgend beschriebene Icon-Modus lassen sich nur mit einer zusätzlichen Lizenz nutzen. Bitte informieren Sie sich hinsichtlich einer möglichen Nutzung bei Ihrer programmierenden Stelle.

### Icon-Modus (Option/Lizenz erforderlich)

Im Icon-Modus werden die Menüs wie bei einem Smartphone auf der Oberfläche angezeigt und können mittels der Navigationsund Kontexttasten ausgewählt werden.

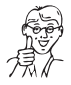

*HINWEIS*

*Alle weiteren Darstellungen in dieser Kurzanleitung beziehen sich auf den Kompatibilitäts-Modus; die Anzeige ist damit identisch der*  bereits vom STP8000 bekannten Oberfläche.

Nach Auswahl des gewünschten Menüs gelangen Sie in der folgenden Ebene in die Unternavigation (s. Beispielabbildungen unten), mit der Anzeige der verfügbarer Optionen.

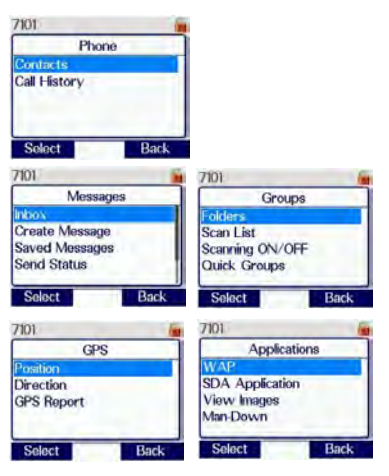

### <span id="page-21-0"></span>Mögliche Icons und Symbole der Benutzeroberfläche

### Hauptmenüs

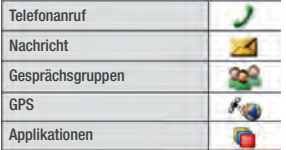

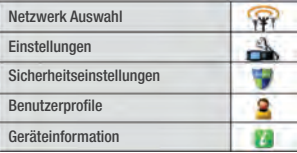

### Grundlegende Funktionen

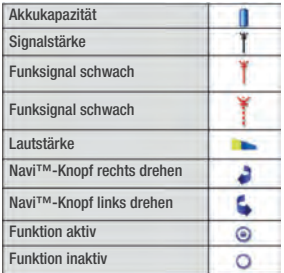

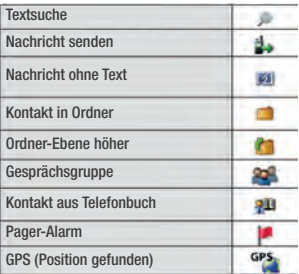

### Rufe

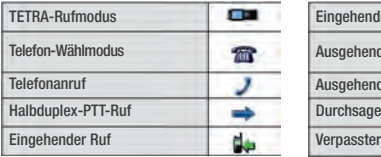

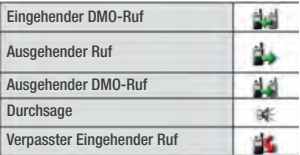

### Statuszeile

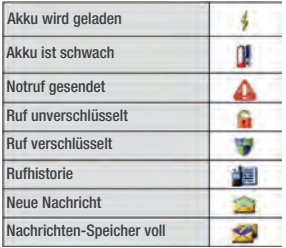

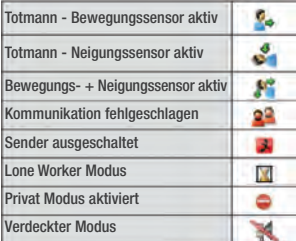

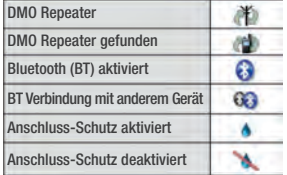

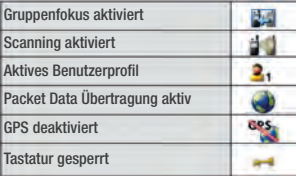

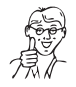

*HINWEIS*

*Bitte beachten Sie, dass die Anzeige bestimmter hier abgebildeter Symbole (z. B. GPS oder Bluetooth) von den*  Leistungsmerkmalen bzw. der Konfiguration *Ihres Funkgerätes abhängen!* 

### <span id="page-23-0"></span>Grundfunktionen

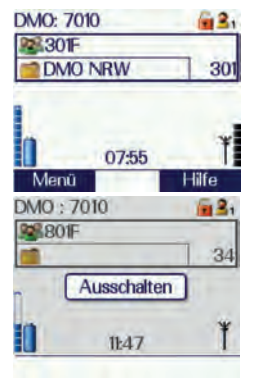

### Funkgerät ein-/ausschalten

Drücken Sie zum Einschalten des Gerätes kurz die Modus-Taste; nach kurzer Zeit erscheint der Startbildschirm und zeigt die zuletzt gewählte Gesprächsgruppe.

Zum Ausschalten drücken Sie die Modus-Taste und halten diese so lange gedrückt, bis im Display die Meldung "Ausschalten" erscheint.

Nach einigen Sekunden schaltet sich das Funkgerät aus.

### Geräteeinstellungen verändern

Um die Geräteeinstellungen zu ändern, müssen Sie vom Startbildschirm aus das Menü [Einstellungen] aufrufen oder - sofern programmiert - eine Softkey-Taste drücken.

1. Um das Menü [Einstellungen] aufzurufen, drücken Sie – ausgehend vom Startbildschirm – zunächst einmal die Taste  $\bullet$ Sie befinden sich nun in der nächsten Navigationsebene.

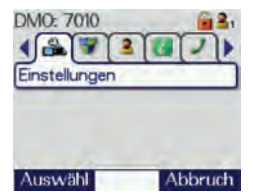

<span id="page-24-0"></span>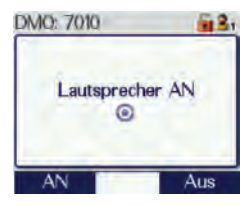

- 2. Wählen Sie mit den Tasten  $\bigcirc$   $\bigcirc$  das Menü [Einstellungen] und drücken erneut die Taste . Sie befinden sich nun in der Ebene der Geräteeinstellungen.
- 3. Wählen Sie mit den Tasten **der Staten** Einstellung, die Sie verändern möchten. Mit Hilfe der Navigationstasten und Bedienelemente des Funkgerätes nehmen Sie nun die gewünschten Einstellungen vor. z. B. wie im Folgenden beschrieben das Ausschalten des Senders.

### Sender ausschalten

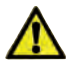

### *GEFAHR*

*Hochfrequente Strahlung (HF) kann in elektronischen Geräten (z. B. Herzschrittmachern oder anderen medizinischen Geräten) Fehlfunktionen auslösen!* 

*Die Verwendung des Funkgerätes in der Nähe dieser Geräte u. in HF-sensiblen Bereichen, z. B. Krankenhäusern, ist verboten.* 

Halten Sie sich in einem solchen Bereich auf, schalten Sie den Sender wie folgt aus:

Aktivieren Sie im Menü [Einstellungen] die Option "Kein Senden" mit der Kontext-Taste [AN] oder drücken Sie – falls programmiert – die entsprechende Softkey-Taste.

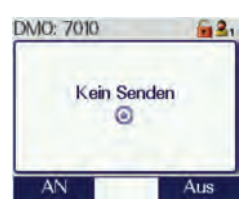

### <span id="page-25-0"></span>Benutzerprofile auswählen

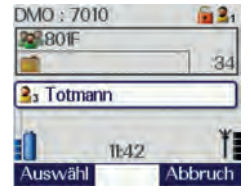

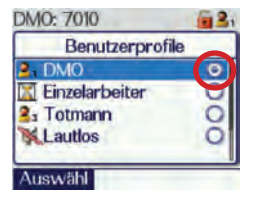

Mit vordefinierten Benutzerprofilen können Sie das Funkgerät einfach an unterschiedliche Einsatzbedingungen oder persönliche Anforderungen anpassen.

Im Gerät können bis zu 10 unterschiedliche Profile mit individuellen Einstellungen und Alarmkonfigurationen gespeichert werden.

So wählen Sie ein Benutzerprofil aus:

- 1. Drücken Sie die Modus-Taste 3x. Im Display erscheint das Auswahlfenster für verfügbare Profile; das aktuell aktive Benutzerprofil ist eingeblendet.
- 2. Mit dem Navi™-Drehknopf wählen Sie nun das gewünschte Profil.
- 3. Aktivieren Sie das gewählte Profil durch Drücken der grünen Telefon-Taste oder der Kontext-Taste [Auswahl].

Alternativ können Sie Profile über das Menü [Einstellungen] oder – falls programmiert – über einen Softkey aktivieren.

### <span id="page-26-0"></span>Verwaltung von Gesprächsgruppen

Zur einfachen Verwaltung vieler Gesprächsgruppen werden diese in sog. Gruppenordnern organisiert; die Gruppenordner sowie auch einzelne Gesprächsgruppen können wiederum in verschiedenen Ebenen im Gerät hinterlegt werden.

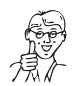

#### *HINWEIS*

Die Ordner-Struktur wird beim Konfigurieren *des Funkgerätes angelegt.*

Die folgende Grafik illustriert die Strukturierung von Gruppenordnern und Gesprächsgruppen:

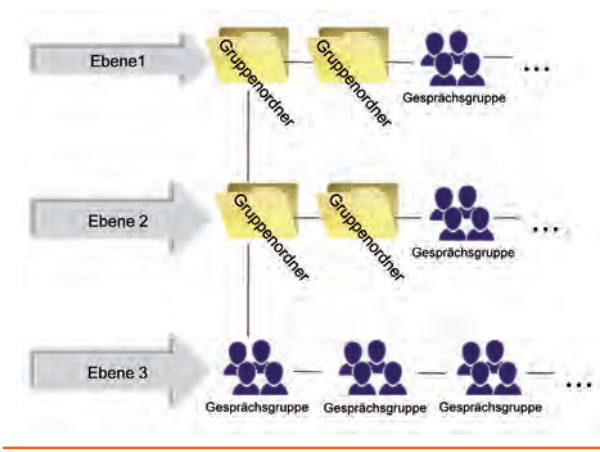

### <span id="page-27-0"></span>Gesprächsgruppen auswählen/wechseln

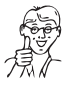

#### Gruppenname

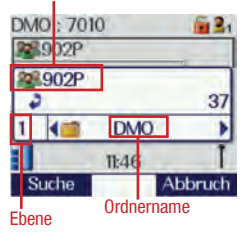

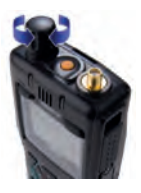

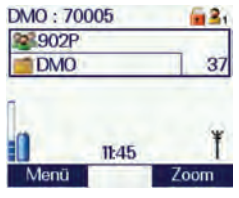

### *HINWEIS*

*Beim Wechsel in einen anderen Gruppenordner müssen Sie immer auch die aktuelle Gesprächsgruppe wechseln, sofern sich diese*  nicht auch im neuen Gruppenordner befindet!

Gehen Sie zur Auswahl einer Gesprächsgruppe optimalerweise wie folgt vor:

- 1. Drücken Sie die Modus-Taste 1x; es öffnet sich ein Auswahlfenster.
- 2. Mit den Navigations-Tasten **O** wählen Sie eine der verfügbaren Ebenen aus. Jede Ebene wird durch eine Zahl angezeigt.
- 3. Mit den Navigations-Tasten **& &** wählen Sie innerhalb der aktuellen Ebene einen Gruppenordner aus; der Ordnername wird angezeigt.
- 4. Mittels Navi™-Drehknopf wählen Sie in diesem Ordner die gesuchte Gesprächsgruppe aus.
- 5. Bestätigen Sie Ihre Auswahl durch Drücken der PTT-Taste oder warten Sie einfach, bis sich das Gerät automatisch mit der Gesprächsgruppe verbindet; im Display erscheint ein grüner Haken zur Bestätigung und anschließend die neue Gesprächsgruppe.

<span id="page-28-0"></span>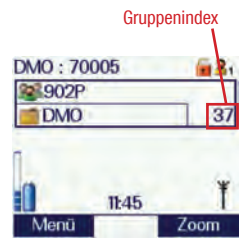

### Gesprächsgruppe über Gruppenindex auswählen

Alternativ lässt sich eine Gesprächsgruppe über den sog. Gruppenindex auswählen.

Jede Gesprächsgruppe wird im Gerät mit einer individuellen Indexnummer (= Gruppenindex) hinterlegt. Mit dieser können Sie schnell eine Gruppe auswählen, ohne in den Ordnern navigieren zu müssen.

- 1. Drücken Sie die Modus-Taste 1x.
- 2. Geben Sie dann den Gruppenindex ein und drücken die PTT-Taste; im Display erscheint ein grüner Haken zur Bestätigung und die neue Gesprächsgruppe.

### <span id="page-29-0"></span>Favoritenordner nutzen (Konfigurationsabhängig)

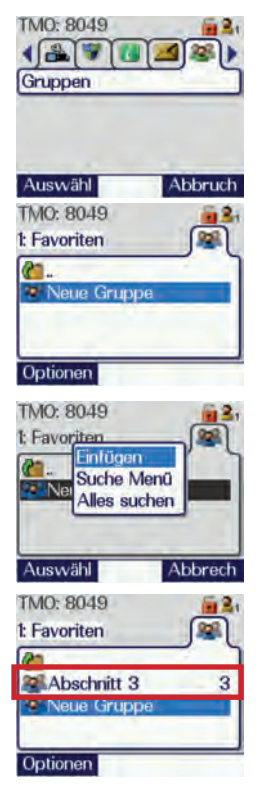

Falls in der Konfiguration Ihres Funkgerätes freigegeben, können Sie in einem Favoritenordner Ihre meist genutzten Gesprächsgruppen für den schnellen Zugriff zusammenstellen.

- 1. Um eine Gesprächsgruppe zum Favoritenordner zuzufügen, wechseln Sie vom Startbildschirm zunächst ins Menü [Ordner].
- 2. Wählen Sie den Ordner Favoriten mit den Navigations-Tasten und öffnen Sie diesen mit der Kontext-Taste [Optionen].
- 3. Wählen Sie mit dem Cursor den Punkt [Neue Gruppe] und Drücken anschließend die Kontext-Taste [Auswählen].
- 4. Wählen Sie im Popup-Menü die Funktion [Einfügen]. Sie befinden sich anschließend in der Gruppenauswahl.
- 5. Suchen Sie mit dem Navi™-Drehknopf die gewünschte Gesprächsgruppe und Drücken Sie die PTT-Taste. Die gewählte Gesprächsgruppe wird dem Favoritenordner zugewiesen und erscheint dort als Eintrag (s. a. Markierung in Abb. links).

<span id="page-30-0"></span>Gesprächsgruppe aus Favoritenordner löschen Um eine Gesprächsgruppe aus dem Favoritenordner zu löschen, wechseln Sie wie beschrieben in den Favoritenordner und wählen die gewünschte Gruppe aus.

- 1. Drücken Sie die Kontext-Taste [Optionen] und wählen die Funktion [Löschen].
- 2. Bestätigen Sie Ihre Wahl mit der Kontext-Taste [Auswählen]; es erscheint eine Sicherheitsabfrage, ob Sie die Gruppe löschen möchten.
- 3. Bestätigen Sie die Sicherheitsabfrage durch Drücken der Kontext-Taste [Bestätigen]; die Gruppe wird aus dem Favoritenordner gelöscht. Ein grüner Haken im Display symbolisiert den erfolgreichen Löschvorgang.

### <span id="page-31-0"></span>Gruppenruf durchführen

### Halbduplex-Mikrofon

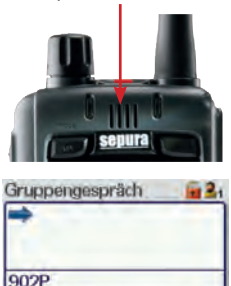

Löscher

- 1. Drücken Sie die PTT-Taste. LED am Funkgerät leuchtet rot und ein Signalton ertönt. Im Display erscheint nach Aufbau der Verbindung die Meldung "Sprechen".
- 2. Sprechen Sie ins Mikrofon.
- 3. Lassen Sie nach dem Sprechen die PTT-Taste los. Das Display zeigt "Gruppenruf". Für weiteres Sprechen wiederholen Sie den Vorgang!
- 4. Beenden Sie den Gruppenruf sofort durch Drücken der roten Telefon-Taste oder warten Sie einen Moment; nach wenigen Sekunden wird der Gruppenruf automatisch beendet. Der Statustext wechselt zur Anzeige "Bereit".

**Rlue** 

### <span id="page-32-0"></span>Einzelgespräche durchführen

### PTT-Modus (Halbduplex)

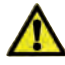

### *GEFAHR*

*Schwerwiegende und dauerhafte Gehörschäden durch hohe Lautstärke!*

*Bei Gesprächen mit der PTT-Taste wird der Ton über den starken Lautsprecher an der Frontseite ausgegeben. Halten Sie das Funkgerät während des Gespräches nicht direkt ans Ohr!* 

- 1. Geben Sie die Rufadresse (ISSI) per Ruf aufbauen Tastatur ein oder wählen Sie einen Teilnehmer aus der Wahlwiederholungsliste nach Drücken der grünen Telefon-Taste.
	- 2. Mit den Navigations-Tasten **O** stellen Sie den Wählmodus für einen PTT-Ruf im TMO ein; das Symbol wird im Wählfenster eingeblendet.
	- 3. Drücken Sie die PTT-Taste. Der Ruf wird aufgebaut; nimmt Ihr Gesprächspartner den Ruf an,
		- ertönt ein Signalton.
		- erscheint der Status "PTT Ruf".
		- leuchtet die 3-farbige LED grün.
	- 4. Zum Sprechen drücken Sie die PTT-Taste und halten sie gedrückt.
		- Der Statustext zeigt "Sprechen".
		- Die 3-farbige LED leuchtet je nach Konfiguration rot oder gelb.
- 
- TETRA-Anrufe PABX/PSTN-Anrufe

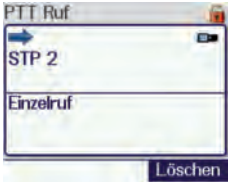

<span id="page-33-0"></span>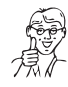

*HINWEIS Während des Gespräches ist das Halbduplex-Mikrofon an Ihrem Funkgerät aktiv.*

Haben Sie zu Ende gesprochen, lassen Sie die PTT-Taste los. Der Statustext zeigt wieder "PTT Ruf". Nun kann Ihr Gesprächspartner die PTT-Taste an seinem Funkgerät drücken und sprechen.

Sie können ein Halbduplex-Gespräch jederzeit wie folgt beenden: Gespräch beenden

- Rote Telefon-Taste drücken.
- Kontext-Taste [Löschen] drücken.
- Softkey-Taste drücken.

Eingehenden Anruf im PTT-Modus annehmen bzw. abweisen

Einen Direktanruf bzw. Rückruf im PTT-Modus können Sie mittels der PTT-Taste direkt annehmen.

Mit der Kontext-Taste [Löschen] bzw. der roten Telefon-Taste lässt sich ein Anruf auch abweisen; im Display des rufenden Gerätes erscheint die Meldung "Abgewiesen". Der Anruf wird gelöscht.

### Telefon-Modus (Vollduplex)

- <span id="page-34-0"></span>1. Geben Sie die Rufadresse per Tastatur ein oder wählen einen Teilnehmer per Navigations-Tasten **aus dem** Telefonbuch oder der Wahlwiederholungsliste nach Drücken der grünen Telefon-Taste. Ruf aufbauen
	- 2. Wählen Sie mit den Tasten **OD**, ob der Anruf im TETRA-Netz oder ins öffentliche Telefonnetz bzw. zu einer Nebenstelle geführt wird; das Symbol wird Wählfenster eingeblendet.
	- 3. Drücken Sie die grüne Telefon-Taste. Der Ruf wird aufgebaut.
	- 4. Nimmt Ihr Gesprächspartner das Gespräch an, ertönt ein Signalton und der Statustext im Display wechselt zu "Sprechen".
	- 5. Führen Sie jetzt das Gespräch wie ein normales Telefonat; die 3-farbige LED leuchtet konstant grün und Sie brauchen die PTT-Taste nicht drücken.

### *HINWEIS*

*Beim Vollduplex-Gespräch ist das Duplex-Mikrofon sowie der Duplex-Lautsprecher auf der Vorderseite des Funkgerätes aktiv (s. Abbildung links). Halten Sie das Funkgerät beim Sprechen wie einen Telefonhörer/Handy!*

TETRA-Anrufe PABX/PSTN-Anrufe

Abweise

Sprechen STP<sub>2</sub> Einzelruf

Akzeptie

<span id="page-35-0"></span>Gespräch beenden Sie können ein Vollduplex-Gespräch jederzeit wie folgt beenden:

- Rote Telefon-Taste drücken.
- Kontext-Taste [Löschen] drücken.
- Softkey-Taste drücken.

Eingehenden Anruf im Telefon-Modus annehmen bzw. abweisen

Einen Vollduplex-Anruf können Sie mit der Kontext-Taste [Akzeptieren] oder der grünen Telefon-Taste annehmen.

Mit der Kontext-Taste [Abweisen] oder der roten Telefon-Taste weisen Sie den Ruf ab.

### <span id="page-36-0"></span>SDS und Statusmitteilungen

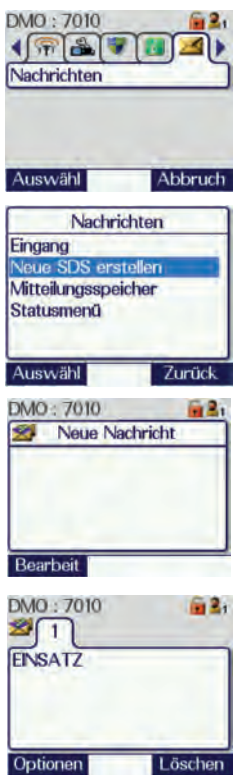

### SDS schreiben und versenden

- 1. Rufen Sie mit den Navigations-Tasten oder optional einem Softkey das Menü [Nachrichten] auf und drücken Sie die Kontext-Taste [Auswähl].
- 2. Wählen Sie "Neue SDS erstellen": es erscheint ein Eingabefenster für die SDS.
- 3. Drücken Sie die Kontext-Taste [Bearbeit] und geben den Text (bis 160 Zeichen) vgl. wie beim Handy mittels Tastatur ein. Mit der \*-Taste können Sie zwischen Groß- und Kleinbuchstaben, Zahlen und Sonderzeichen umschalten.

Bevor Sie die SDS versenden können, wird diese nun zunächst gespeichert.

- 4. Drücken Sie 1x die Navigations-Taste Die Zeichenleiste am unteren Displayrand wird ausgeblendet.
- 5. Drücken Sie die Kontext-Taste [Speichern] oder die grüne Telefon-Taste; die SDS wird gespeichert.
- 6. Drücken Sie die Kontext-Taste [Optionen]. Sie können die SDS an eine TETRA Rufadresse oder die aktuelle Gesprächsgruppe senden, sie nochmals bearbeiten, löschen oder Detailinformationen zu dieser SDS anzuschauen.

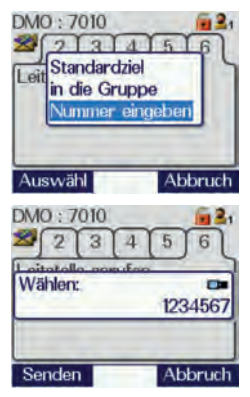

### A) SDS an individuelle Adresse senden

- 1. Nach Auswahl der Funktion [Senden] erscheint das Fenster zur Eingabe der individuellen Rufadresse. Mit den  $\bullet$ Tasten wählen Sie, ob der Anruf im TETRA-Netz oder ins öffentliche Telefonnetz bzw. zu einer Nebenstelle geführt werden soll.
- 2. Geben Sie die Rufadresse per Tastatur ein und drücken Sie die grüne Telefon-Taste.

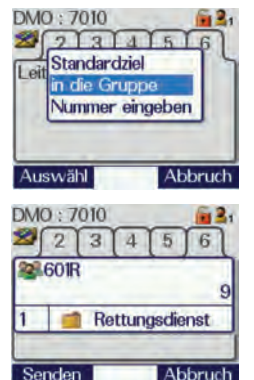

### B) SDS an die aktuelle Gruppe senden

- 1. Drücken Sie die PTT-Taste; es erscheint die aktuelle Gesprächsgruppe (Beispiel s. Abbildung links).
- 2. Drücken Sie erneut die PTT-Taste. Alle Teilnehmer der aktuellen Gesprächsgruppe erhalten nun die SDS.

<span id="page-38-0"></span>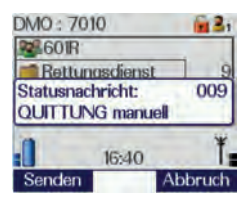

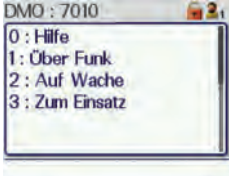

#### Statusmitteilung versenden

Um eine der im Funkgerät gespeicherten Statusmitteilungen zum Versenden auszuwählen, können Sie – falls programmiert – eine Softkey-Taste drücken oder Sie drücken die Modus-Taste 2x kurz.

Gehen Sie wie folgt vor:

- 1. Nach Drücken der Modus-Taste erscheint ein Auswahlfenster im Display.
- 2. Wählen Sie mittels Navi™-Drehknopf die gewünschte Statusmitteilung.
- 3. Sie können die Statusmitteilung wie eine SDS an individuelle Teilnehmer oder die aktuelle Gesprächsgruppe versenden. Lesen Sie dazu die Beschreibung auf der vorhergehenden Seite.

Falls Softkey-Tasten mit Statusmitteilungen belegt wurden (s. Beispiel links Tasten 1 bis 3), drücken Sie einfach die gewünschte Taste so lange, bis die entsprechende Mitteilung im Display angezeigt wird; versenden Sie diese anschließend wie beschrieben.

<span id="page-39-0"></span>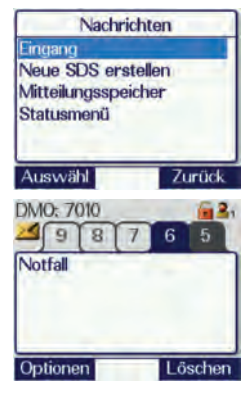

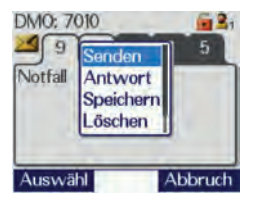

### SDS/Statusmitteilungen lesen

Um eingegangene SDS- oder Statusmitteilungen (Anzeige im Display) zu lesen gehen Sie wie folgt vor:

1. Rufen Sie das Menü [NachrichtenEingang] auf; empfangene SDS und Statusmitteilungen werden angezeigt.

Schwarz hinterlegte Ziffern signalisieren noch nicht gelesene Mitteilungen.

- 2. Wählen Sie mit den Navigations-Tasten eine Nachricht aus.
- 3. Drücken Sie die Taste Sie können nun die Nachricht lesen. Ist diese länger, als in einem Fenster dargestellt werden kann, scrollen Sie mit der Taste durch den Text.
- 4. Mit der Taste **k**können Sie ein Auswahlmenü aufrufen um die SDS zu versenden, zu beantworten, zu speichern oder zu löschen.

Bei entsprechender Programmierung können Sie über einen entsprechenden Auswahlpunkt auch Details zu dieser SDS aufrufen.

### <span id="page-40-0"></span>Verpasste Ereignisse ("Missed Events")

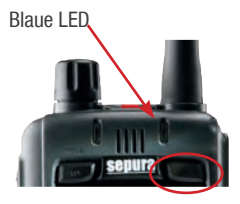

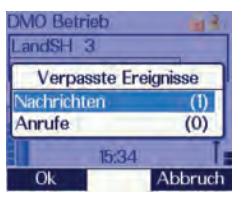

Konnten Sie einen Ruf nicht direkt annehmen oder eine eingegangene SDS noch nicht lesen, macht Sie ein Symbol im Display sowie die blaue LED auf diese "verpassten Freignisse" aufmerksam.

- 1. Zum Aufrufen der verpassten Nachrichten bzw. Anrufe drücken Sie die rechte Softkey-Taste über dem Display (s. Abbildung links).
- 2. Eine Übersicht informiert Sie zur Anzahl der verpassten Nachrichten oder Anrufe.
- 3. Sie können nun die Nachrichten bzw. Anrufe mit den Navigations-Tasten - aufrufen,
	- direkt beantworten oder einen Rückruf starten.

### <span id="page-41-0"></span>Notruf auslösen

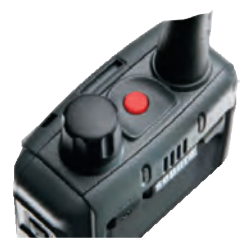

#### Notruf auslösen

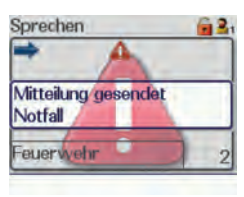

Wenn Sie einen Notruf auslösen, wird automatisch – je nach Konfiguration Ihres Funkgerätes – eine Not-Statusmeldung an eine Einzelperson, den Einsatzleiter oder die aktuell gewählte Gruppe gesendet und/oder ein Notruf an einen oder mehrere Teilnehmer aufgebaut.

Ihr Funkgerät schaltet dabei im Wechsel von Senden auf Empfangen; die jeweilige Zeitspanne ist abhängig von der Programmierung des Gerätes (häufige Einstellung: je 15 Sekunden und 3 Zyklen).

- 1. Drücken Sie die rote Notruf-Taste am Funkgerät und halten diese so lange gedrückt, bis ein Warnton ertönt; im Display erscheint das rote Warndreieck.
- 2. Das Mikrofon schaltet automatisch für die programmierte Zeitspanne auf Senden; Sie können jetzt sprechen; die LED am Funkgerät leuchtet rot.
- 3. Nach vorgegebener Zeit beendet Ihr Gerät den Sendevorgang und schaltet auf Empfang; die LED am Funkgerät leuchtet grün.

auslösen. auslösen

Notruf im Auch im Repeater-Modus können Sie Repeater-Modus natürlich an Ihrem Funkgerät einen Notruf

> Nach Drücken der Notruf-Taste werden alle momentan aktiven Gespräche beendet.

Im Repeater-Modus wird der Notruf an die DMO Gesprächsgruppe gesendet.

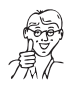

### *HINWEIS*

*Nach Beenden des Notrufes bleibt der Repeater-Modus aktiviert, es sei denn, das Einsprechen ist während des Repeater-Betriebes abgeschaltet oder der Notruf soll erst im TMO abgesetzt werden.*

Einen Notruf können Sie je nach Programmierung Ihres Funkgerätes auf verschiedene Arten beenden: Notruf beenden

- Drücken Sie die Notruf-Taste und halten diese solange gedrückt, bis der Startbildschirm erscheint.
- Per Softkey-Taste
- Per roter Telefon-Taste

### <span id="page-43-0"></span>Repeater aktivieren (Option/Lizenz erforderlich)

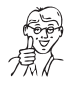

#### *HINWEIS*

*Um den Repeater-Modus nutzen zu können, muss dieser zunächst per Lizenzcode vom Dispatcher für Ihr Funkgerät separat freigeschaltet werden.* 

Bevor Sie den Modus an Ihrem Funkgerät aktivieren, lesen Sie bitte folgende Hinweise!

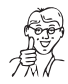

### *HINWEIS*

*Welche Funktionen nach dem Aktivieren des Repeater-Modus zur Verfügung stehen und ob Sie an Gesprächen der aktuell eingestellten Gruppe teilnehmen können oder nicht, hängt*  von der Konfiguration Ihres Gerätes ab.

Nach dem Aktivieren des Repeater-Modus stehen folgende Funktionen des Funkgerätes prinzipiell nicht mehr zur Verfügung:

- Statusmitteilungen auswählen/senden
- SDS-Nachrichten senden
- Texte editieren
- Telefonbuch nutzen

Sie können den Repeater-Modus nur dann aktivieren, wenn Sie ...

- die Übertragungssperre nicht aktiviert hahen
- ein ausgelöster Notruf gelöscht wurde.

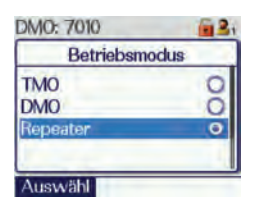

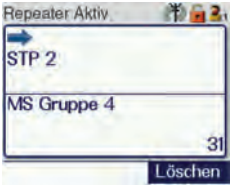

### <span id="page-44-0"></span>Repeater-Modus mit Einsprechen

Betreiben Sie Ihr Funkgerät als Repeater mit Einsprechmöglichkeit, können Sie sich als "vollwertiger Teilnehmer" an übertragenen Gesprächen der aktuell eingestellten DMO Gesprächsgruppe beteiligen.

- 1. Zum Aktivieren des Repeater-Modus wählen Sie im Menü [Einstellungen] den Punkt [Betriebsmodus].
- 2. Wählen Sie mit den Navigationstasten den Modus "Repeater" und aktivieren diesen mit der grünen Telefon-Taste; Ihr Gerät arbeitet nun als Repeater. Wird ein Gespräch über Ihr Funkgerät übertragen, zeigt das Display den aktuell sprechenden Teilnehmer an (s. Abb. links).
- 3. Stellen Sie eine DMO Gesprächsgruppe ein; in dieser Gruppe arbeitet Ihr Funkgerät nun als Repeater.

Gleichzeitig können Sie an den Gesprächen dieser Gruppe teilnehmen. Beteiligen Sie sich am Gespräch und Sprechen, wird dies ebenso im Display angezeigt.

### <span id="page-45-0"></span>Wartung/Reinigung/Pflege

Die Wartung des Funkgerätes darf nur von qualifiziertem und autorisiertem Fachpersonal durchgeführt werden. Wenden Sie sich dazu an Ihre Organisation, SELECTRIC Nachrichten-Systeme GmbH oder Sepura Deutschland. Wartung

Reinigung/Pflege

Reinigen Sie alle äußeren Flächen regelmäßig mit einem weichen, angefeuchteten Tuch.

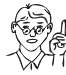

#### *ACHTUNG*

*Benutzen Sie auf keinen Fall chemische und alkoholische Reinigungs- oder Scheuermittel. Diese können das Gerät beschädigen.*

### Hinweise zur Entsorgung

Altgeräte

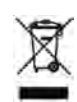

Bitte entsorgen Sie Funkgeräte, Akkus und sonstiges elektrisches/elektronisches Zubehör ausschließlich entsprechend den gesetzlichen Bestimmungen.

Wenden Sie sich hinsichtlich der umweltgerechten Wiederverwertung gem. Elektrogesetz (ElektroG) an den Hersteller, Ihren Lieferanten oder führen Sie die Geräte selbst gem. ElektroG der Wiederverwertung zu.

Altgeräte Verbrauchte Akkus gehören nicht in den Hausmüll! Falls Ihr Funkgerät auch nach mehrfachem Laden des Akkus nicht einwandfrei funktioniert, ist dieser vermutlich verbraucht.

## <span id="page-46-0"></span>Technische Daten (Auszug)

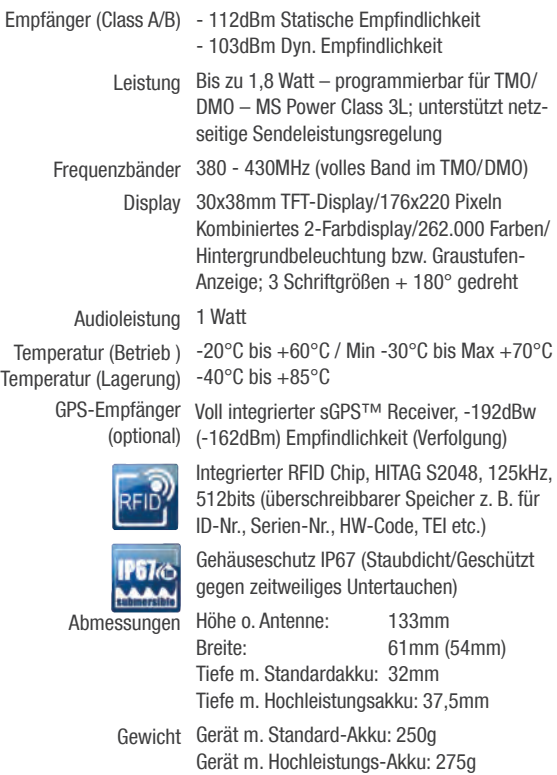

<span id="page-47-0"></span>Index

### Index

#### A

Anschlüsse [12](#page-11-0) Audioanschluss [12](#page-11-0) PEI-Anschluss [12](#page-11-0) Ausschalten [24](#page-23-0) B Bedienelemente [12](#page-11-0), [16](#page-15-0) Ein-/Aus-Taste [12](#page-11-0) Kontext-Tasten [12](#page-11-0) Modus-Taste [12](#page-11-0) Navi-Drehknopf [12](#page-11-0) Navigations-Drehknopf [17](#page-16-0) Navigationstasten [12](#page-11-0) Notruf-Taste [12](#page-11-0) PTT-Taste [12](#page-11-0) Sidekey-Taste [12](#page-11-0) Softkey-Taste [12](#page-11-0) Tastatur [12](#page-11-0) Telefon-Tasten [12](#page-11-0) Benötigtes Werkzeug [13](#page-12-0) Benutzeroberfläche [20](#page-19-0) Icon-Modus (Option) [20](#page-19-0) Icons [22](#page-21-0) Kompatibilitäts-Modus [20](#page-19-0) Listen-Modus (Option) [20](#page-19-0) Benutzerprofile [26](#page-25-0)

BSI-Sicherheitskarte [14](#page-13-0) E Einschalten [24](#page-23-0) Einstellungen [25](#page-24-0) **Einzelgespräch** Halbduplex abweisen [34](#page-33-0) aufbauen [33](#page-32-0) PTT-Modus [33](#page-32-0) Vollduplex abweisen [36](#page-35-0) annehmen [36](#page-35-0) aufbauen [35](#page-34-0) beenden [36](#page-35-0) Entsorgung [46](#page-45-0) F Favoritenordner [30](#page-29-0) Gesprächsgruppe löschen [31](#page-30-0) Gesprächsgruppe zufügen [30](#page-29-0) Frontansicht [12](#page-11-0) G **Gesprächsgruppen** auswählen [28](#page-27-0), [30](#page-29-0) Ebenenstruktur [27](#page-26-0) Favoritenordner [30](#page-29-0) Gruppenindex [29](#page-28-0)

Gruppenordner [27](#page-26-0) Verwaltung [27](#page-26-0) Grundfunktionen [24](#page-23-0) Funkgerät ein-/ausschalten [24](#page-23-0) Geräteeinstellungen ändern [25](#page-24-0) Sender ausschalten [24](#page-23-0) Gruppenordner Gesprächsgruppe löschen [31](#page-30-0) Gruppenruf durchführen [32](#page-31-0)

### H

Halbduplex-Einzelanruf abweisen [34](#page-33-0) Halbduplex-Einzelgespräch [33](#page-32-0) Anruf annehmen [34](#page-33-0) aufbauen [33](#page-32-0) beenden [34](#page-33-0)

#### K

Kartenleser [13,](#page-12-0) [14](#page-13-0) Abdeckung öffnen [13](#page-12-0) M microSD Speicherkarte [14](#page-13-0) . Missed Events" [41](#page-40-0) Modus-Taste [17](#page-16-0)

#### N

Navigationselemente [16](#page-15-0) Notruf auslösen [42](#page-41-0)

#### R

Reinigung [46](#page-45-0) Repeater-Modus [44](#page-43-0) Rückansicht [13](#page-12-0) Ruf PTT-Modus [33](#page-32-0) verpasster [41](#page-40-0)

### S

Schraubendreher PH000 [13](#page-12-0), [14](#page-13-0) SDS lesen [40](#page-39-0) versenden [37](#page-36-0) Shortcuts [19](#page-18-0) Menüzugang [19](#page-18-0) Rückruf aus Rufhistorie [19](#page-18-0) Statusmitteilung auswählen [19](#page-18-0) Zum Startbildschirm [19](#page-18-0) Softkey-Tasten [18](#page-17-0) Statusmitteilung lesen [40](#page-39-0) versenden [39](#page-38-0)

Index

### T

Technische Daten [47](#page-46-0)

STP8000 [47](#page-46-0)

### V

Verpasste Ereignisse [41](#page-40-0)

### W

Wartung [46](#page-45-0)

## **SELECTRIC**

Haferlandweg 18 48155 Münster tel ) +49 251 6183-0 fax ) +49 251 6183-900 info@selectric.de www.selectric.de · www.bosfunk.info Art.-Nr. E16800